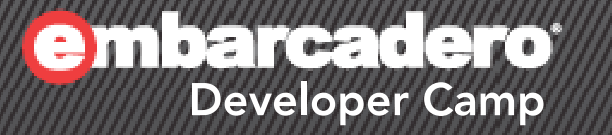

Developer Camp 【B3】 PHPテクニカルセッション

# 「**RadPHP**新バージョン情報+ モバイル開発の可能性を探る」

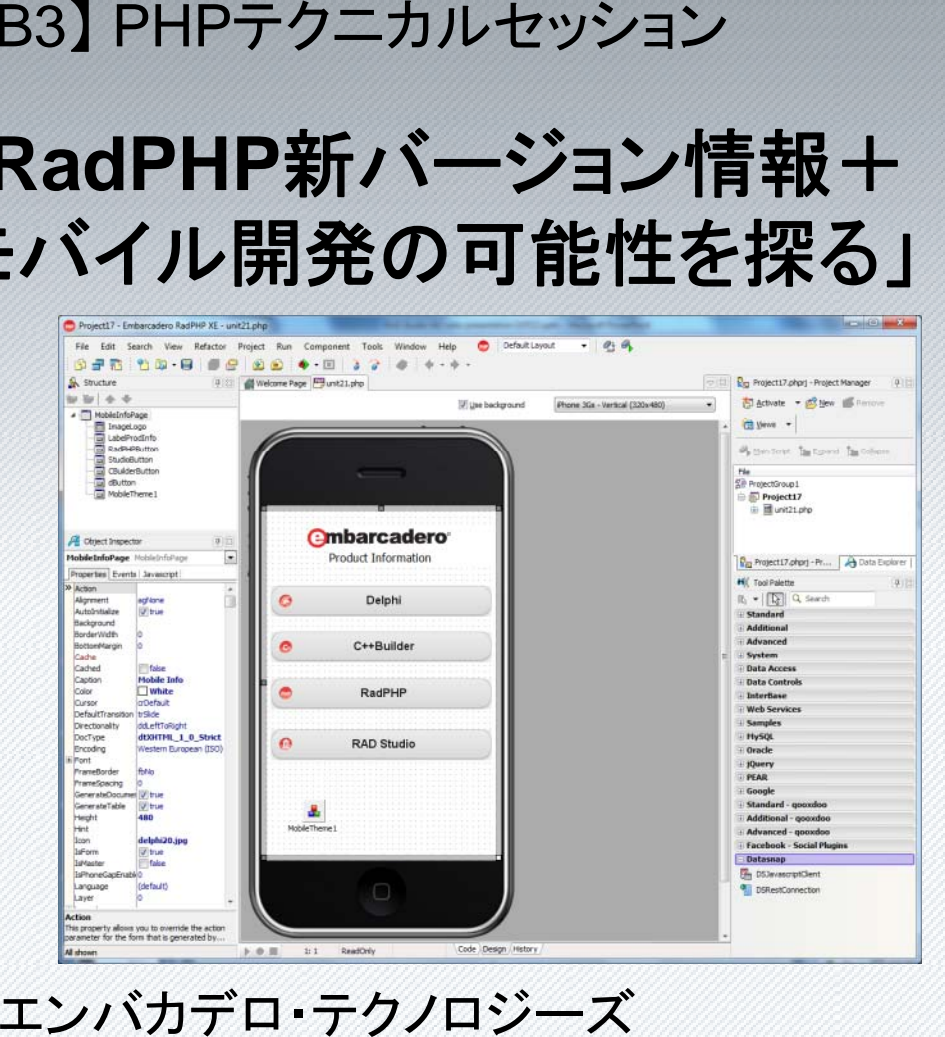

エヴァンジェリスト 高橋智宏

an an

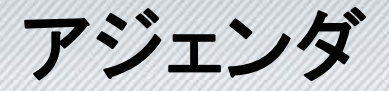

- •RadPHP XE2 に関するアップデート
- RPCL components for Zend Framework(tm) –計43個
- jQuery Mobile
	- 最近のトレンド
	- RPCL と jQuery Mobile の融合
		- •MPage & Mxxxx系コンポーネント群
- PhoneGap
	- メリット、その仕組み
	- RPCL + jQuery Mobile でネイティブアプリ - RPCL + jQuery Mobile

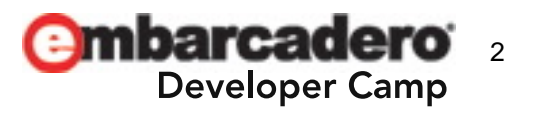

デモ

デモ

デモ

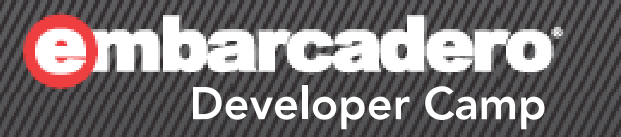

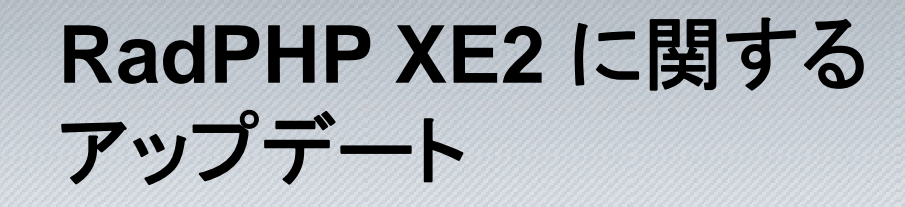

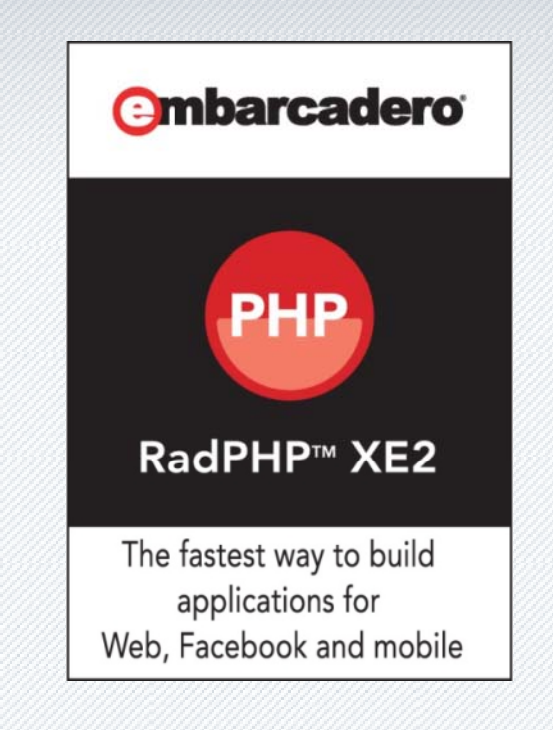

⊂⊢▓ J-▓ ©` 3

# アップデート

- IDEのRTM版のビルド番号
	- 4.0.0.1547 (IDEの不具合修正多数!!)
- 開発環境
	- $\mathcal{L}_{\mathcal{A}}$ Apache 2.2.15 (Win32)
	- PHP 5.2.14 (VC6 x86, Thread Safe版)
	- –– Xdebug 2.1.0
- RPCL(RadPHP Component Library)
	- Ver 3.0 の最新版
	- http://rpcl.svn.sourceforge.net/viewvc/rpcl/trunk/rpcl/rpcl/ http:
- フォームデザイナのレンダリングエンジン
	- IE から WebKit に変更

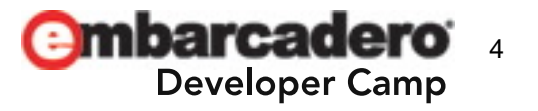

# アップデート**(**続き**)**

- ライブラリ & フレームワーク
	- $\mathcal{L}_{\mathcal{A}}$ jQuery 1.4.3
	- $\mathcal{L}_{\mathcal{A}}$ qooxdoo 1.2.1
	- –jQuery Mobile 1.0 Beta 1 + jQuery 1.6.1
	- Zend Framework 1.11.7

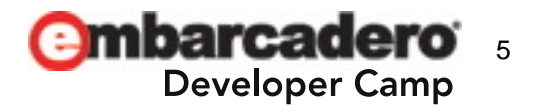

# Tips: 付属のPHPエンジンとXdebugを置き換える

## http://blogs.embarcadero.com/teamj/2011/08/18/2327/

## RadPHP XE - 付属のPHPエンジンとXdebugを置き換える

高橋(智)です。

今日は、RadPHPの現行バージョン「RadPHP XE」に搭載されているPHPエンジン「PHP 5.2.13 (Thread Safe, ... Win32-VC6-x86)」と、デバッガモジュール「Xdebug 2.1.0 (TS, Win32-VC6-x86)」を、5.2系の最新版に取り 替える手順をご紹介しようと思います。

なお、以下の作業を行う際には、RadPHP XEのバックアップを忘れないようにしてください。 0. RadPHP XEを終了します。

1. Windows用のPHPエンジンのダウンロードサイトから、「PHP 5.2 (5.2.17) VC6 x86 Thread Safe」として 用意されている「php-5.2.17-Win32-VC6-x86.zip」をダウンロードします。

2. RadPHP XEに搭載されているPHPエンジンのフォルダ「...\RadPHP\3.0\php」を「...\RadPHP\3.0\php\_bak」 などにリネームします。

3.ダウンロードした php-5.2.17-Win32-VC6-x86.zipを「…\RadPHP\3.0\php」のフォルダに展開します。

4. RadPHP XEが使用するテンプレートファイルのオリジナル版「...\RadPHP\3.0\php\_bak\php.ini.template」を 「...\RadPHP\3.0\php\php.ini.template」としてコピーします。

5. Xdebugのダウンロードサイトから、「Xdebug 2.1.2 Windows binaries: PHP 5.2 VC6 TS (32 bit)」として 用意されている「php-xdebug-2.1.2-5.2-vc6.dll」をダウンロードします。

6. ダウンロードした php\_xdebug-2.1.2-5.2-vc6.dll を「...\RadPHP\3.0\php\ext」のフォルダにコピーします。 7. 「…\RadPHP\3.0\php\**php.ini.template**」をエディタで開き、以下のように「zend\_extension\_ts」のファイルバ スを更新します。

;zend\_extension\_ts="%EXTPATH%/php\_xdebug-2.1.0-5.2-vc6.dll"

zend\_extension\_ts="%EXTPATH%/php\_xdebug-2.1.2-5.2-vc6.dll"

8. RadPHP XEを再起動します。

9.phpinfo();などのコードを実行し、PHPエンジンやXdebugのバージョンを確認します。

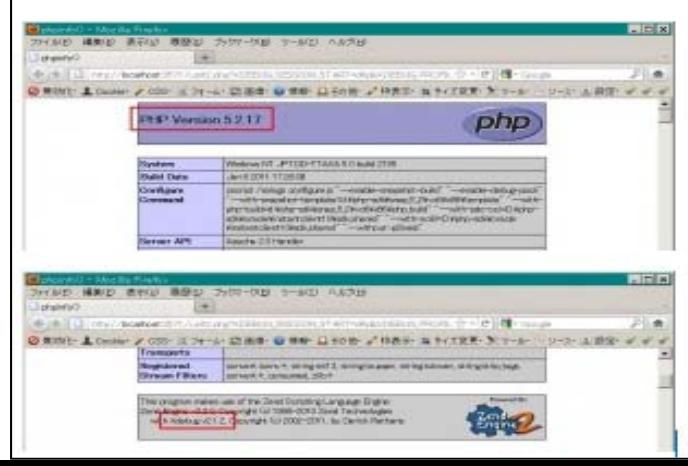

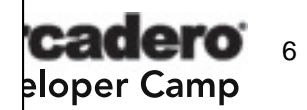

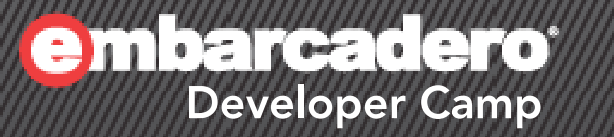

# **RPCL components for Zend Framework(tm)**

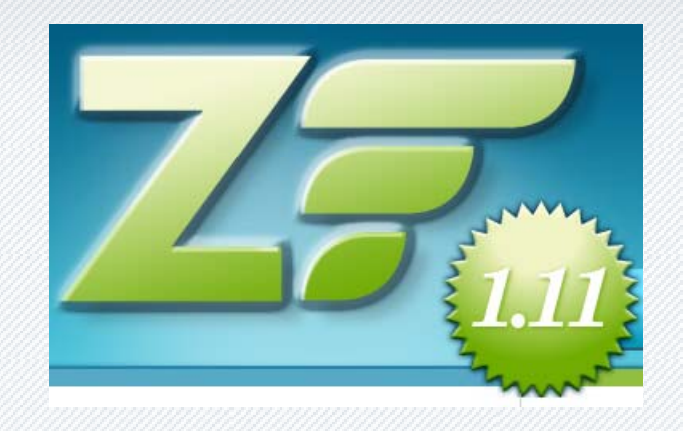

# 計**43**個に増えました**!!**

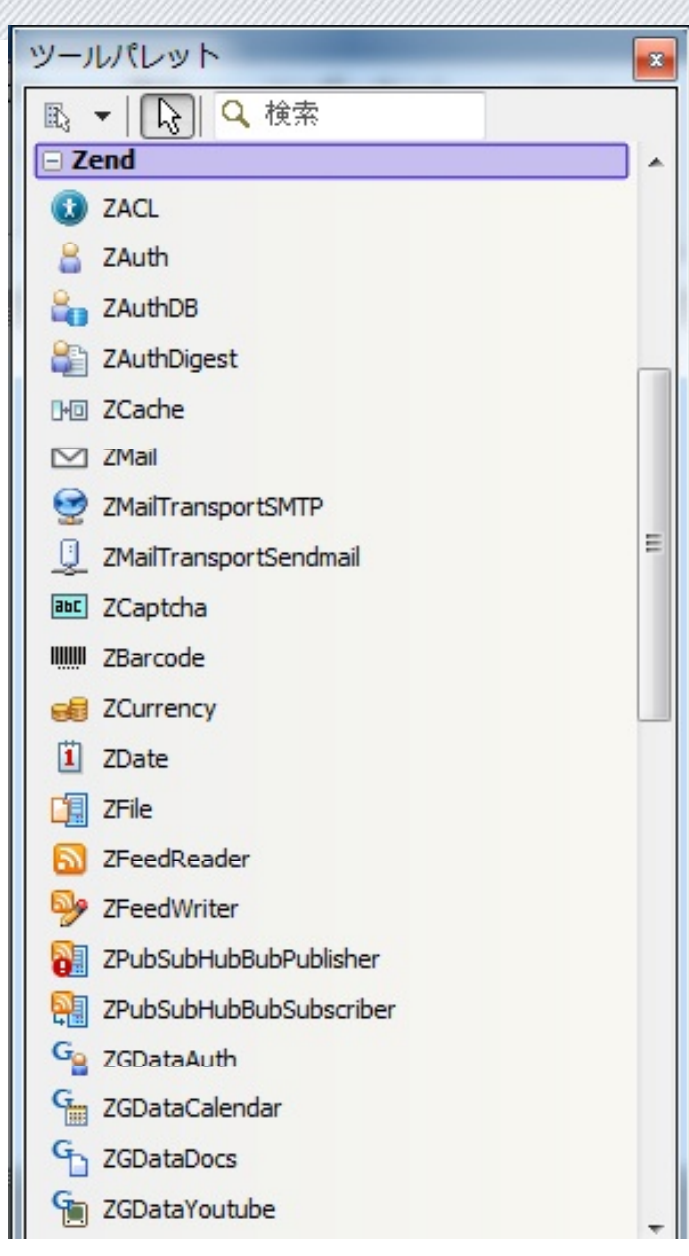

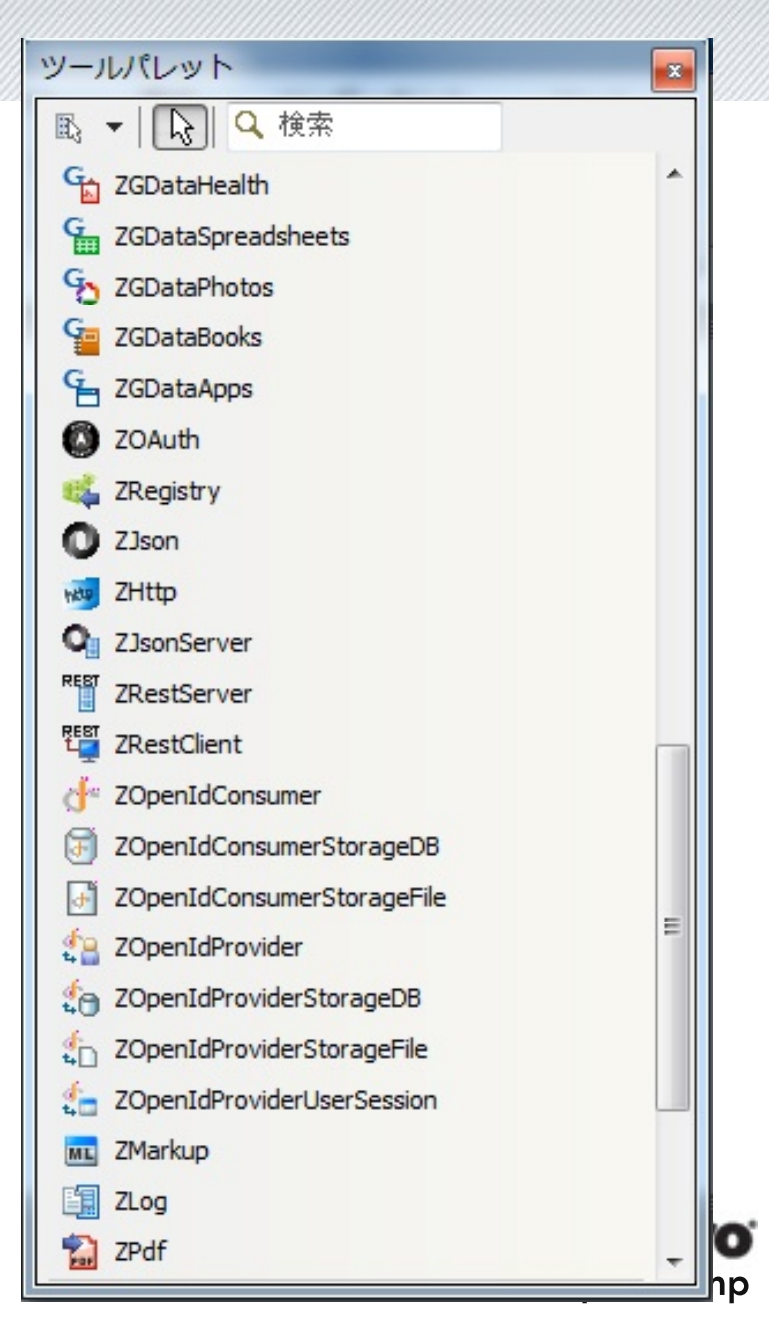

# **Captcha** の例 **- Zend\_Captcha\_Figlet**

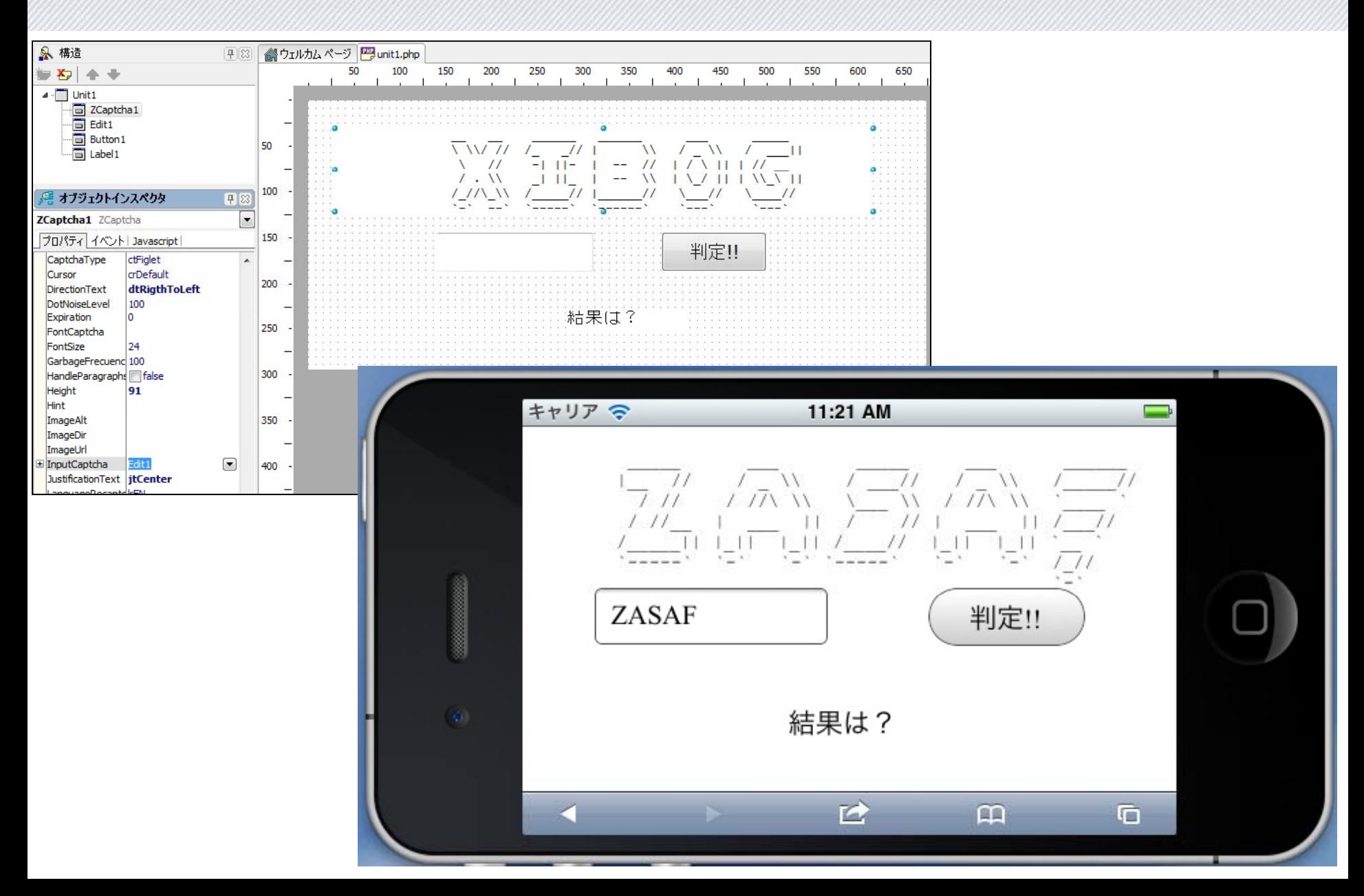

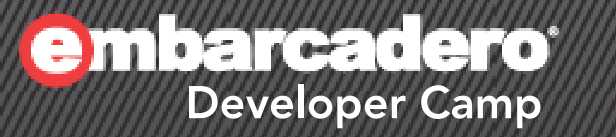

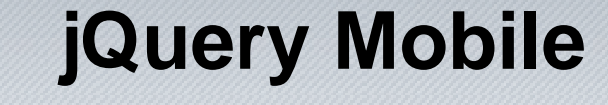

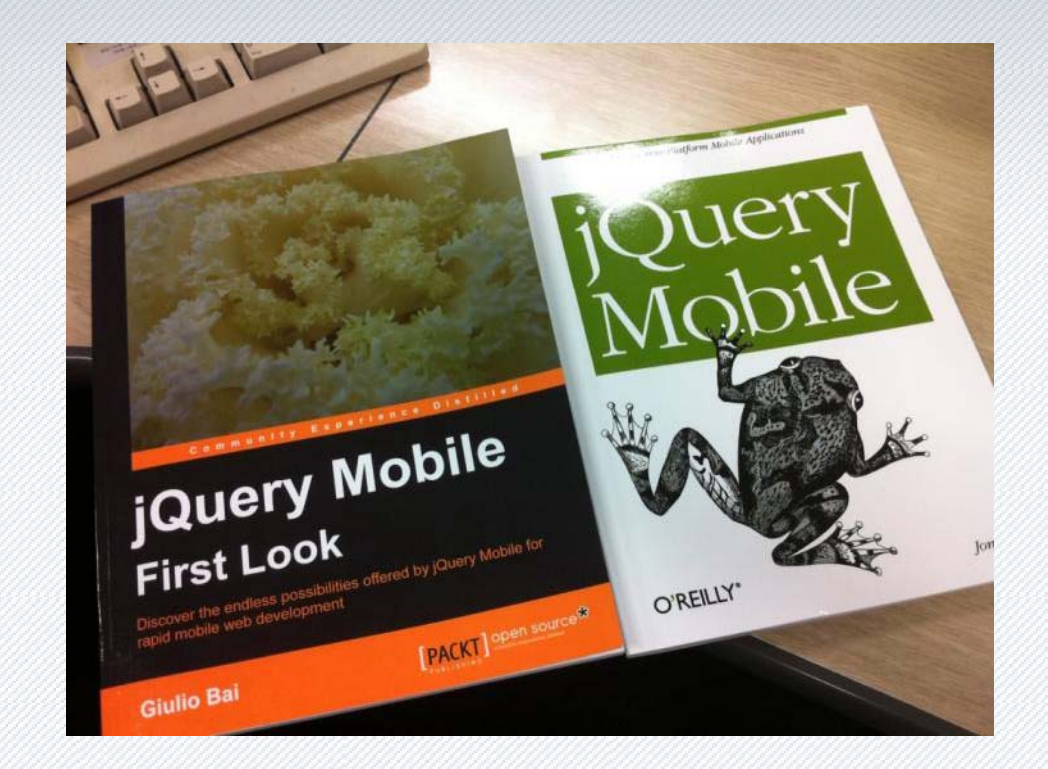

### C+W. .. II-) 10

# モバイル向け**Web**サイトのトレンド

- Mobile Web Technology Report August 2011
	- http://trends.builtwith.com/Reports/Mobile-Web-Technology-2011/Mobile-Web-Technology-2011.html
	- <meta name="viewport"> タグの登場
	- モバイル専用コンテンツの提供率
	- 採用されているモバイル向けライブラリの割合
		- jQTouch
		- jQuery Mobile
		- iUI

…

- Sencha Touch
- iWebKit

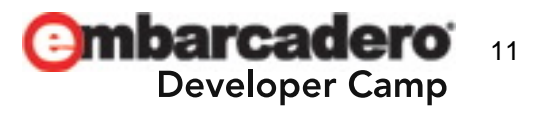

# こんな経験はありませんか?

## えっ!?

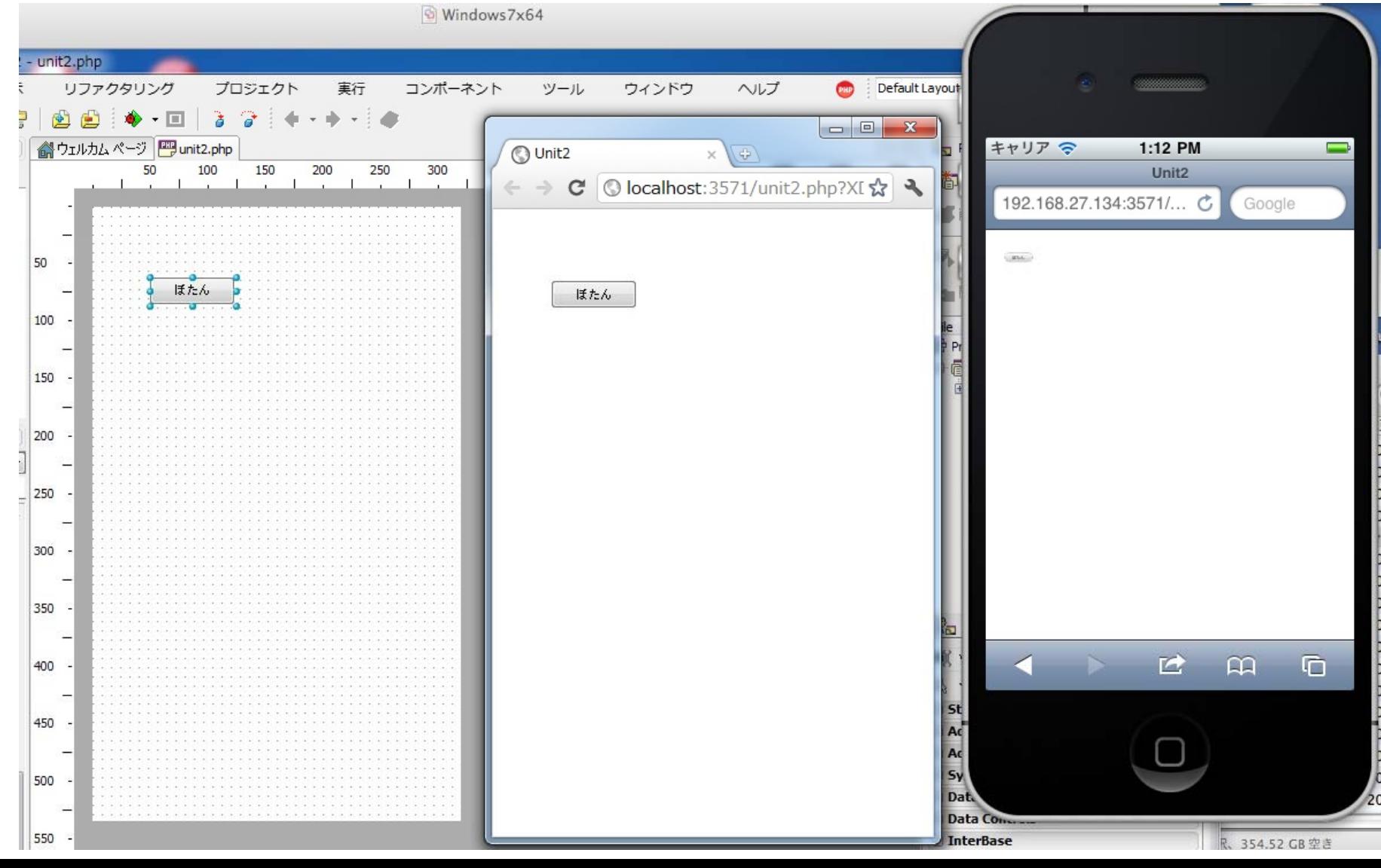

# **jQuery Mobile** とは? **- jquerymobile.com**

**Docs and Demos** 

- 2010年8月11日に始まったオープンソースプロジェクト
- •• jQueryをベースに、モバイルデバイスのWebブラウザに 特化したGUIを提供するJavaScriptライブラリ

Download

**Platforms** 

#### JOUERY MOBILE 1.0 BETA 2 RELEASED!

jQuery Mobile: Touch-Optimized Web **Framework for Smartphones & Tablets** 

A unified user interface system across all popular mobile device platforms, built on the rock-solid jQuery and jQuery UI foundation. Its lightweight code is built with progressive enhancement, and has a flexible, easily themeable design.

### Beta 2 Release Notes O

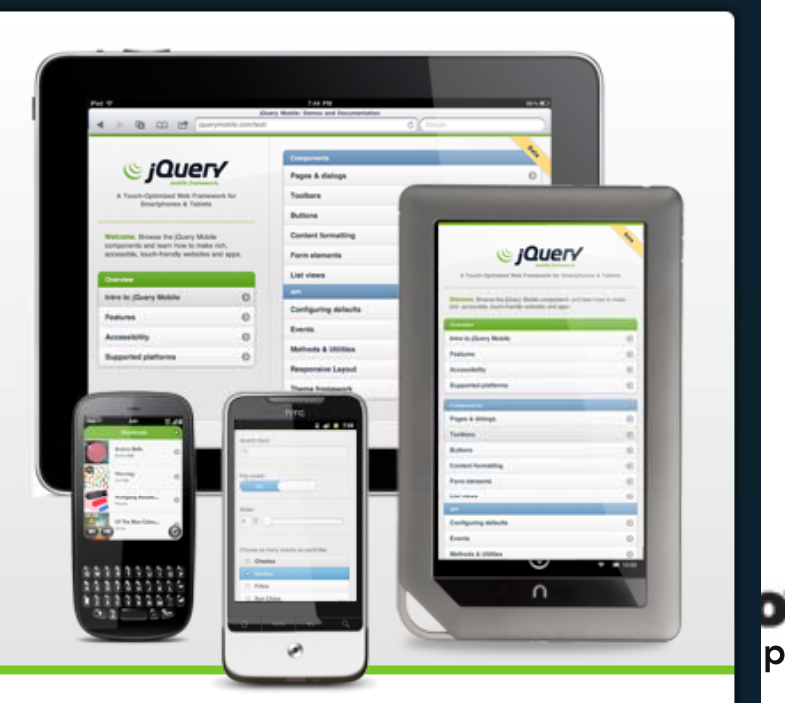

Contribute

Forum

Blog

サポートされるプラットフォーム

- Aグレード(フルサポート)
	- http://jquerymobile.com/demos/1.0b1/#/demos/1.0b1/d ocs/about/platforms.html

A-grade - Full enhanced experience with Ajax-based animated page transitions.

- Apple iOS 3.2-5.0 beta: Tested on the original iPad (3.2 / 4.3), iPad 2 (4.3), original iPhone (3.1), iPhone 3 (3.2), 3GS (4.3), and 4 (4.3 / 5.0 beta)
- Android 2.1-2.3: Tested on the HTC Incredible (2.2), original Droid (2.2), Nook Color  $(2.2)$ , HTC Aria  $(2.1)$ , emulator  $(2.3)$ . Functional on 1.5 & 1.6 but performance may be sluggish, tested on Google G1 (1.5)
- Windows Phone 7: Tested on the HTC 7 Surround
- Blackberry 6.0: Tested on the Torch 9800 and Style 9670
- Blackberry Playbook: Tested on PlayBook version 1.0.1 / 1.0.5
- Palm WebOS  $(1.4-2.0)$ : Tested on the Palm Pixi  $(1.4)$ , Pre  $(1.4)$ , Pre  $(2.0)$
- Firebox Mobile (Beta): Tested on Android 2.2
- Opera Mobile 11.0: Tested on the iPhone 3GS and  $4(5.0/6.0)$ , Android 2.2 (5.0/6.0), Windows Mobile 6.5 (5.0)
- Kindle 3: Tested on the built-in WebKit browser included in the Kindle 3 device
- Chrome Desktop 11-13 Tested on OS X 10.6.7 and Windows 7
- . Firefox Desktop 3.6-4.0 Tested on OS X 10.6.7 and Windows 7
- Internet Explorer 7-9 Tested on Windows XP, Vista and 7 (minor CSS issues)
- . Opera Desktop 10-11 Tested on OS X 10.6.7 and Windows 7

 $14$ np

# **RadPHP XE2** でモバイル**Web**アプリ開発

## • [ファイル]-[新規作成]-[その他…]-[Mobile Application]

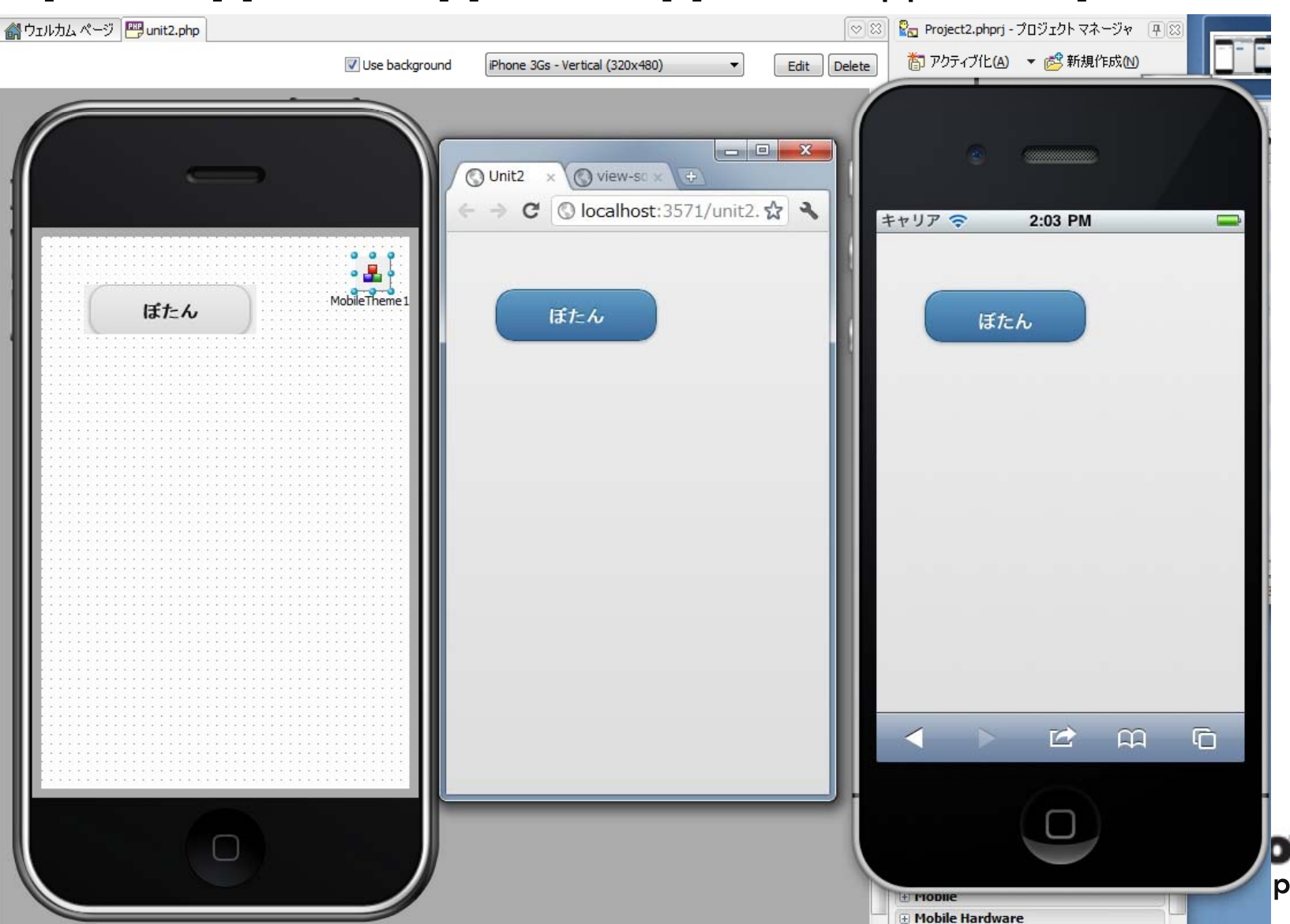

MPage & Mxxxx系コンポーネント群

• MPage - ...¥rpcl¥jquerymobile¥forms.inc.php

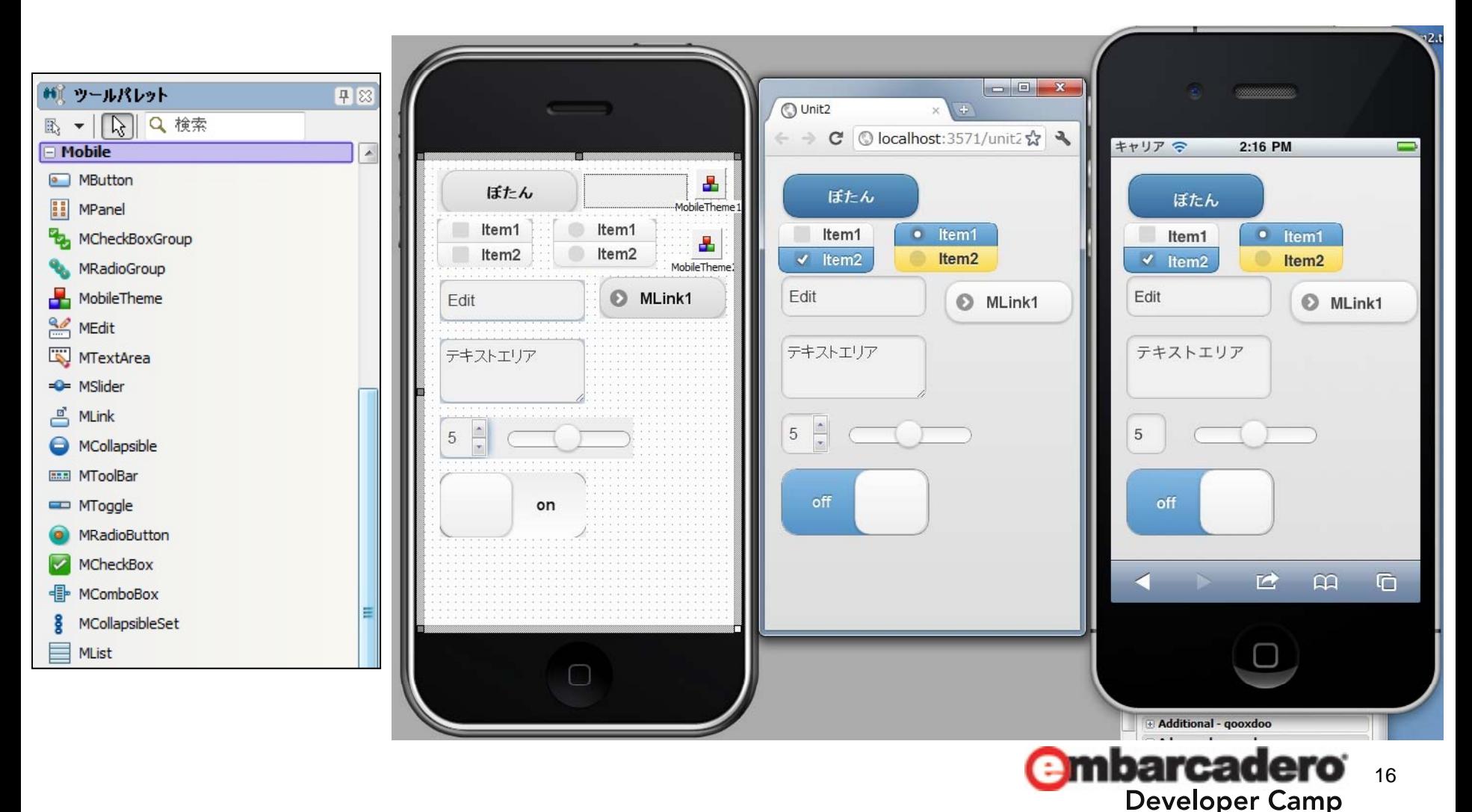

# **Ajax**で画面更新

 $\bullet$ MPage <sup>の</sup> UseAjaxプロパティ を true にするだけ!!

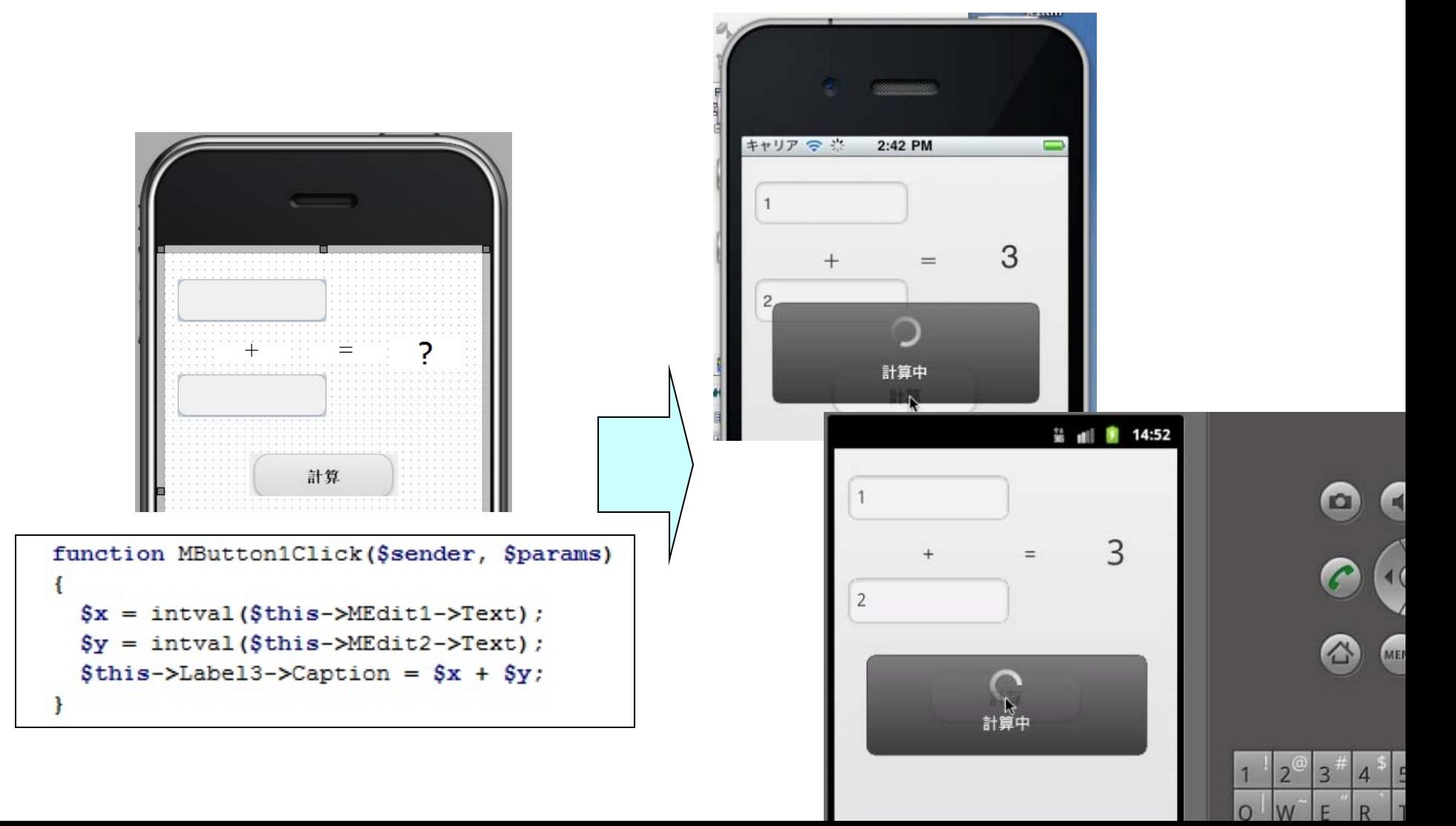

# リンクによる移動-アニメーション

- MLink または MToolBar
	- SystemIconプロパティ
	- Linkプロパティと Transitionプロパティ

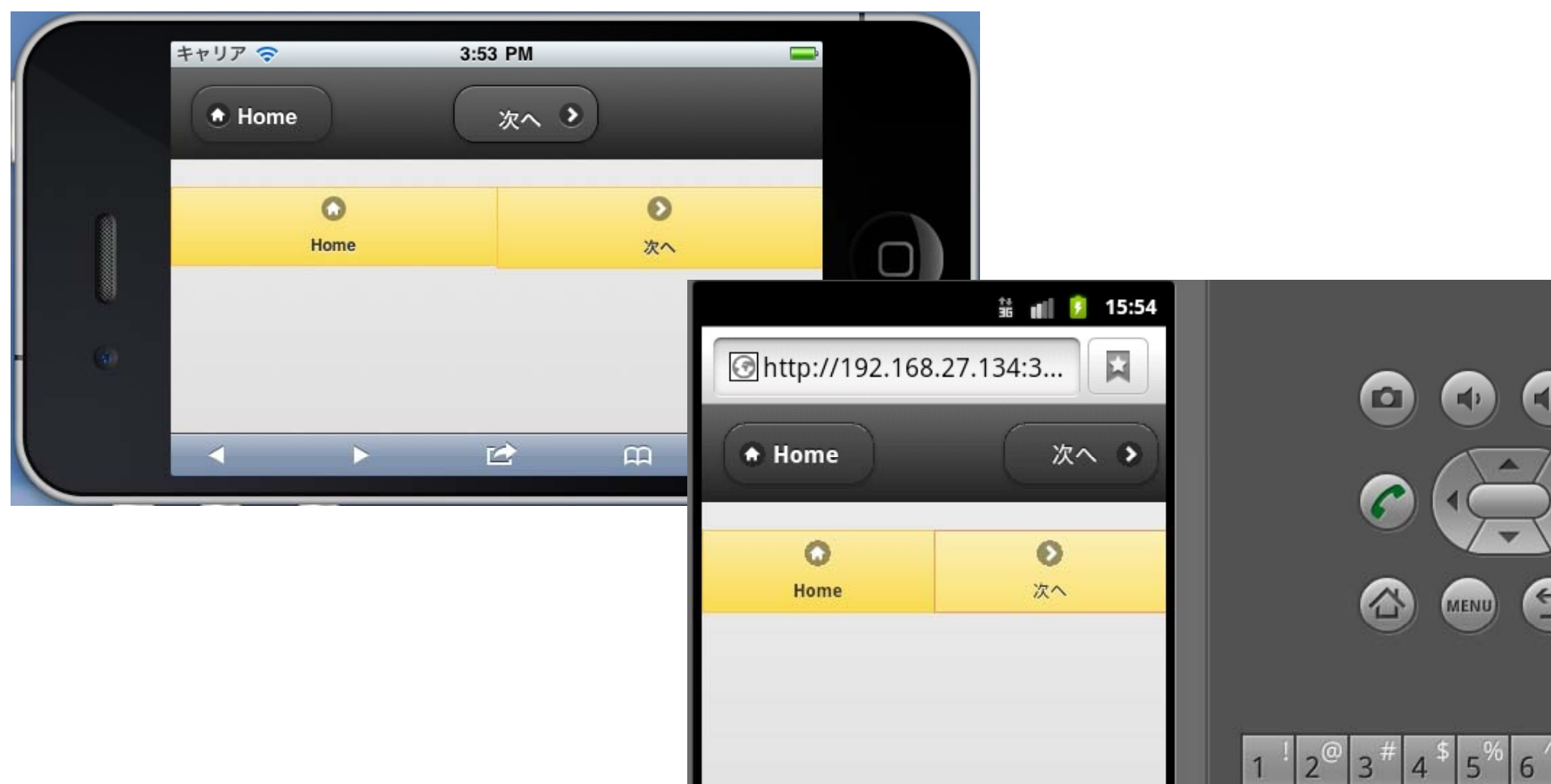

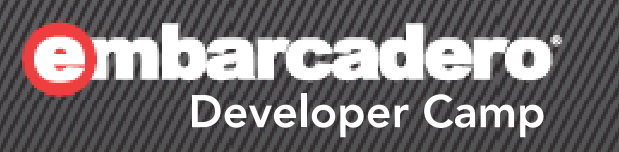

# **PhoneGap**

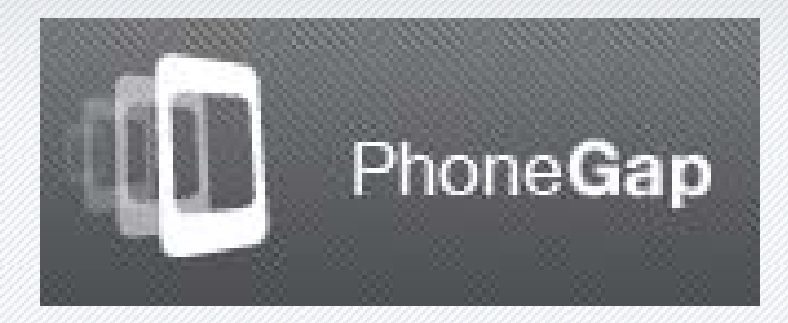

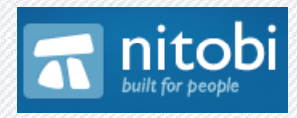

# **PhoneGap** とは? - **www.phonegap.com**

- $\bullet$  Nitobi Software社が開発している「HTMLコンテンツを ネイティブアプリとしてラップしてくれるライブラリ」
	- オープンソース(BSD or MITライセンス)
	- 先々月の下旬にようやく「バージョン1.0.0」になった。
	- 主に iOS, Android 向け

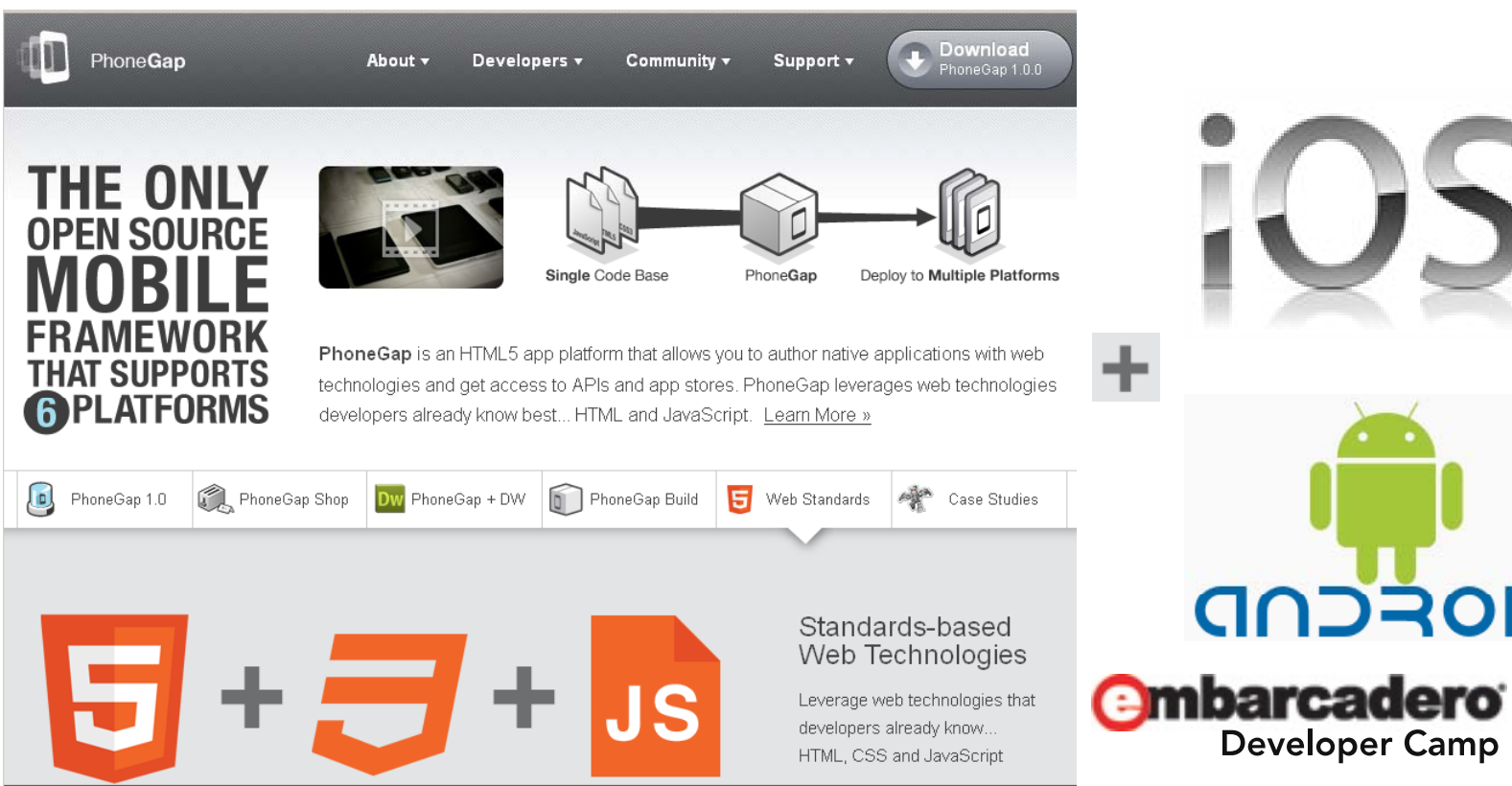

# **PhoneGap**のメリット、仕組み

- • Objective-CやJavaのコンピュータ言語や、iOS,AndroidのAPIを知らなくて も、ネイティブアプリを作成&登録できる
	- HTML, CSS, JavaScript を利用します
- モバイルデバイスやOS特有の機能は、JavaScript向けに用意されている PhoneGapの標準API や Plugin を使ってアクセスします

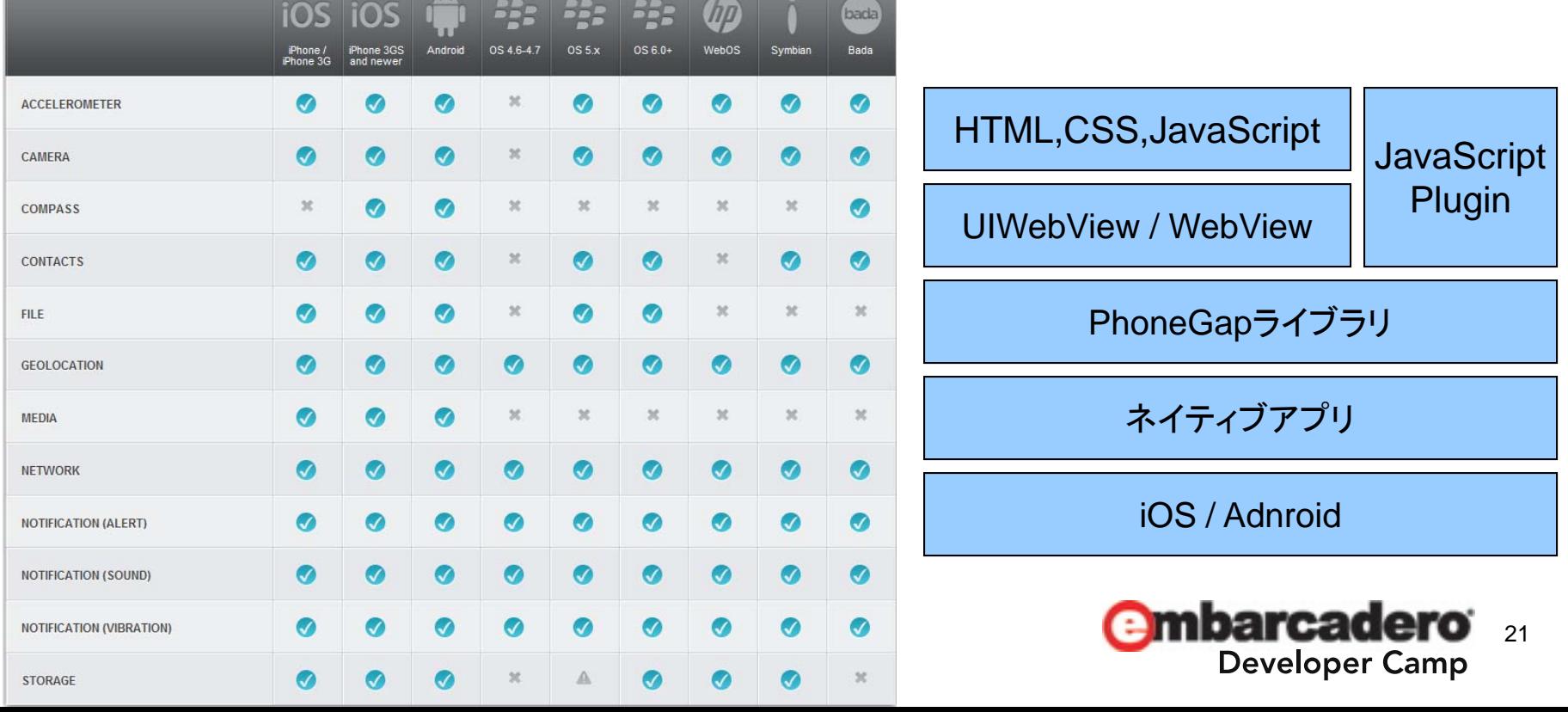

# **PhoneGap**のメリット、仕組み**(**続き**)**

- • HTMLコンテンツの作成時に、さきほど解説した「jQuery Mobile」を使用する ことも可能。
	- PhoneGapで開発したネイティブアプリは基本的にWebページなので…
- プログラムは、JavaScriptで書く!!
	- RPCLのjQuery Mobileコンポーネント使用時は、jQueryを活用することになる
- • 基本的にWebページなので、外部にアクセスする場合は、jQuery / Ajax / JSON などを使用すればよい

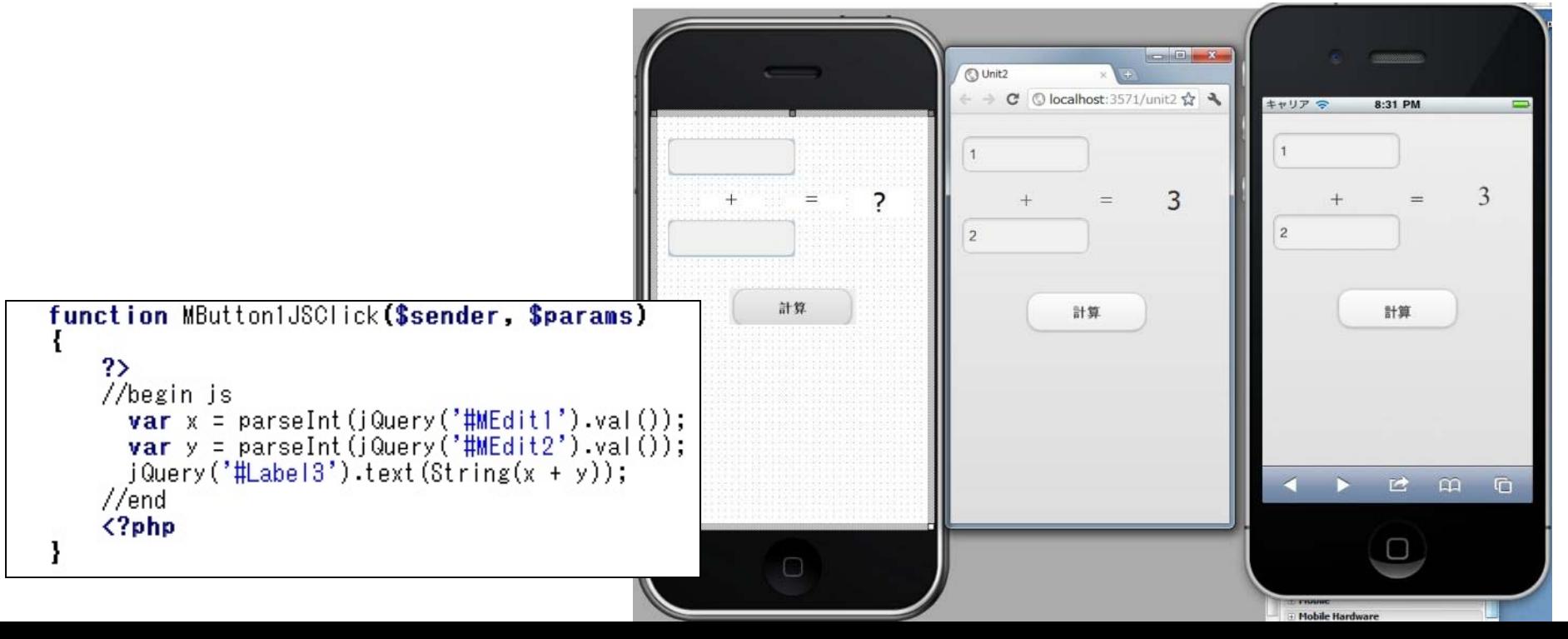

# **PhoneGap - 一般的な作業手順**

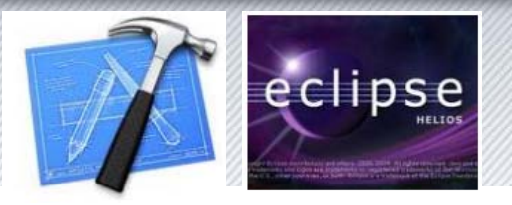

- $\bullet$ Webページを「HTML5+CSS3+JavaScript」で記述する
- iOS
	- PhoneGapをXcodeに統合
	- PhoneGap専用プロジェクトを作成
	- プロジェクトにHTMLコンテンツを追加
	- ビルド
- Android
	- Eclipseで通常のAndroidプロジェクトを作成
		- プロジェクトのアクティビティやマニフェストをPhoneGap向けに修正
	- プロジェクトにHTMLコンテンツを追加
	- プロジェクトにPhoneGapライブラリ(phonegap-1.0.0.jar)を追加
	- ビルド

**Get Started Guide**http://www.phonegap.com/start

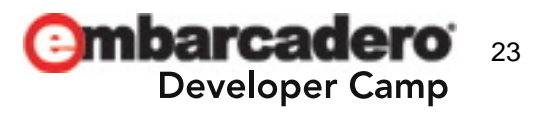

# **PhoneGap – RadPHP XE2の手順**

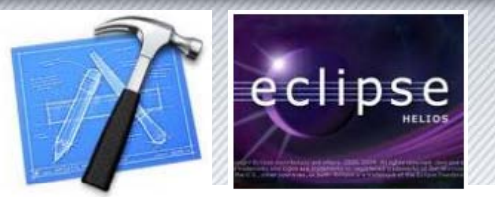

- [ファイル]-[新規作成]-[その他…]-[Mobile Application]
	- PHPのイベントハンドラは使用できない
	- JavaScriptイベントハンドラのみを使用
- [ツール]-[**Wizard for PhoneGap**]
	- $-$  iOS (3.0  $\thicksim$  4.3)
		- Xcode用のプロジェクト一式を生成
	- $-$  Android (1.5  $\sim$ )
		- Eclipse用プロジェクト *にも* 使えるファイル群を生成

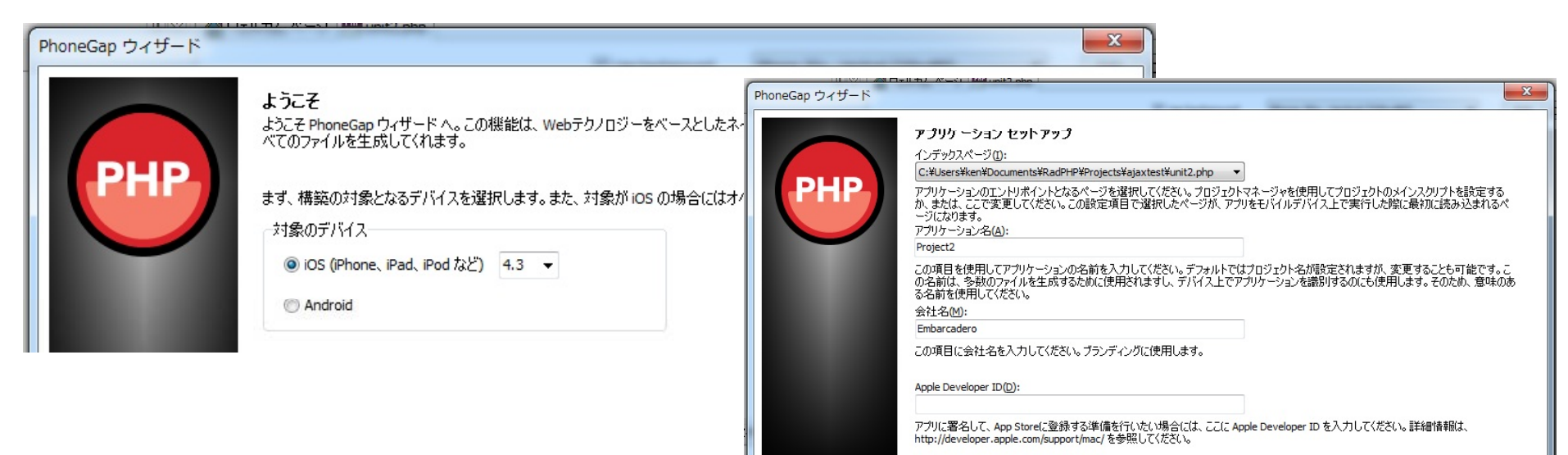

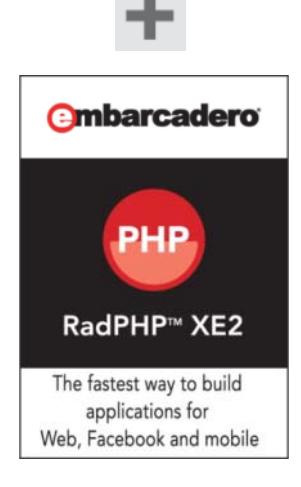

# PhoneGapでネイティブアプリに変換後...

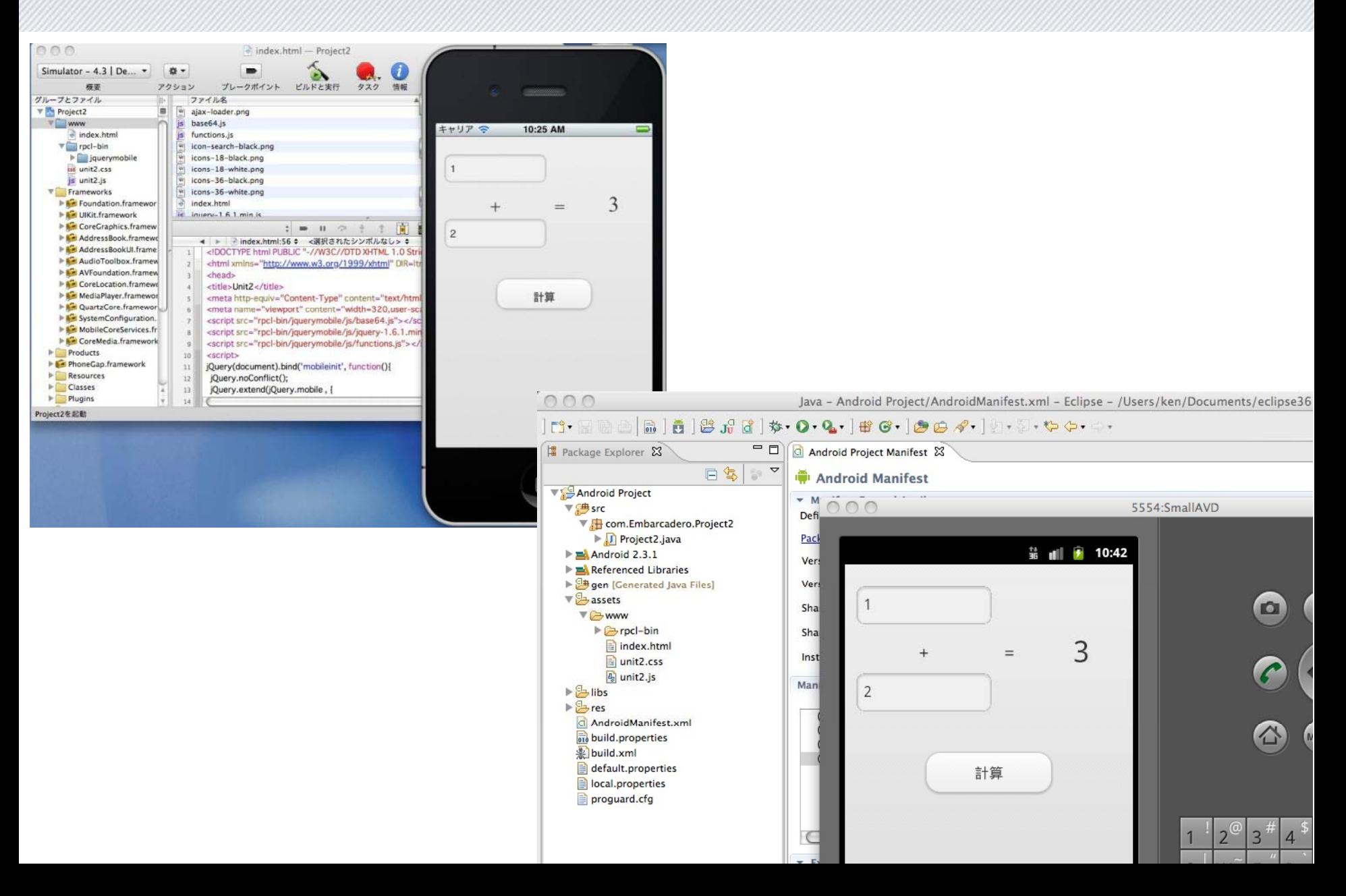

ハードウェアの機能にアクセスする

- RadPHP XE2 の「Mobile Hardware」コンポーネント群
	- PhoneGapの標準APIをラップした非ビジュアルコンポーネント

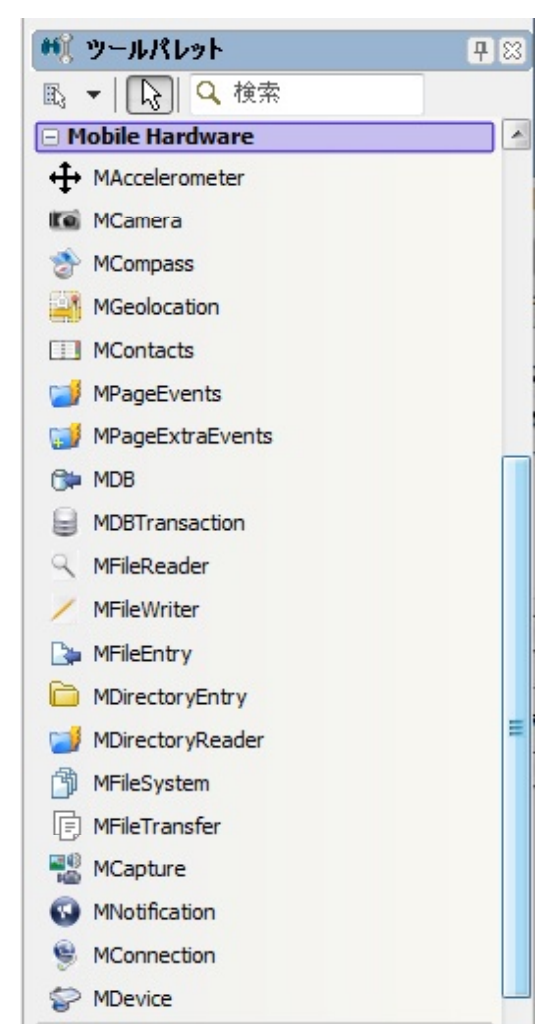

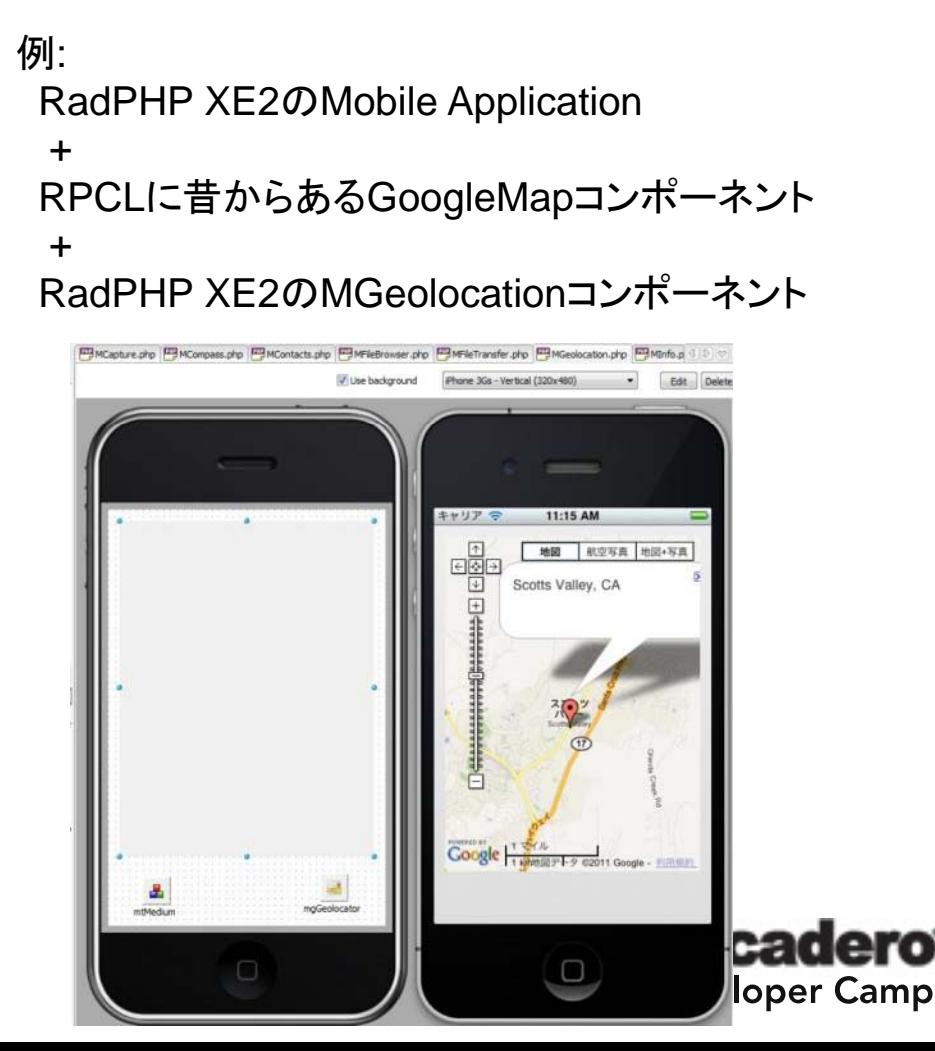

# カメラを起動して、撮影した画像を画面に表示

- • RPCLが、PhoneGap のAPIをラップしたJavaScript関数を自動生成して くれるので、それを呼ぶ
	- 例: MCapture1Capture();
		- •navigator.device.capture.captureImage(…);

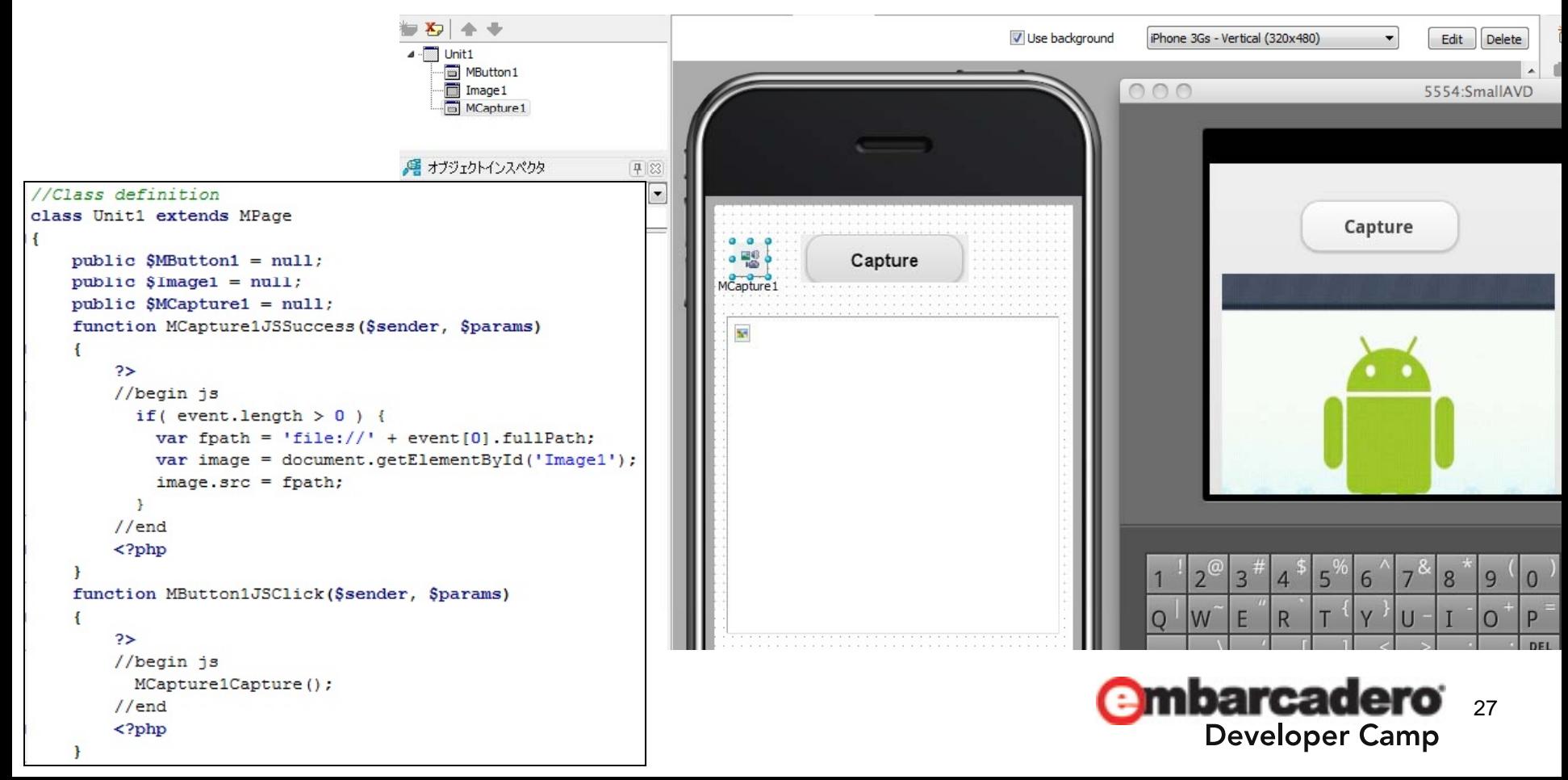

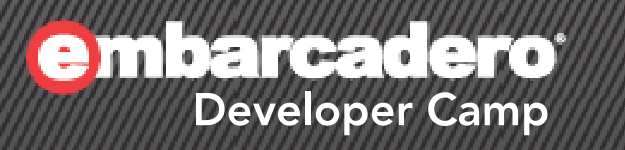

# **Q & A**